# **Návod na přihlášení do digiskolka.cz**

## 1. WEBOVÁ STRÁNKA

#### [www.digiskolka.cz](http://www.digiskolka.cz/)

# 2. PŘIHLÁSIT SE

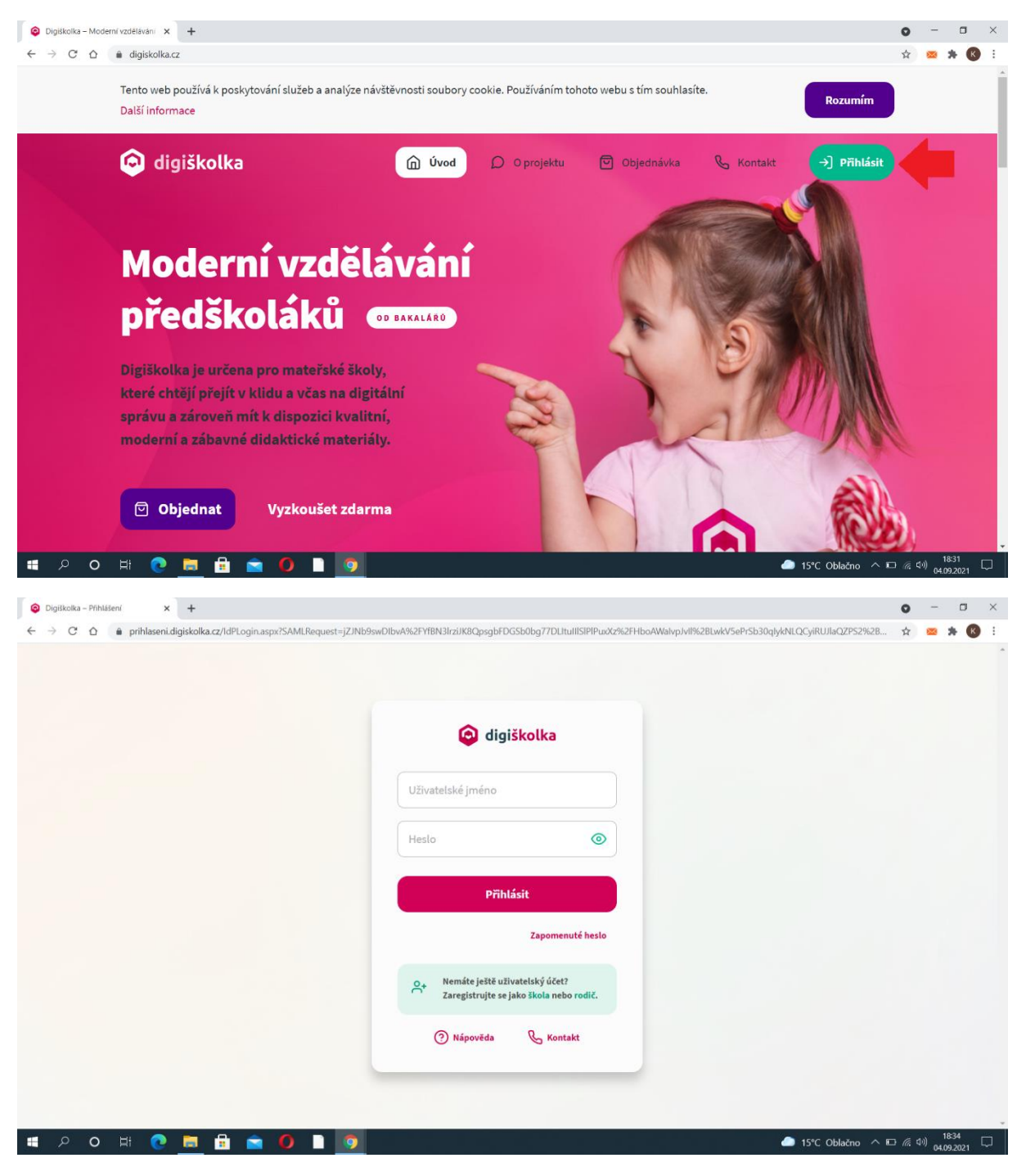

Uživatelská jména vždy začínají písmeny **PK**

Poté píšeme **příjmení** mezera **jméno**.

Hesla mají všichni zákonní zástupci stejná, nutné si po přihlášení **změnit!!!**

## **Příklad 1:**

Uživatelské jméno: PKNovotná Marie

Heslo: Podkuklikem1711

#### **Příklad 2:**

Uživatelské jméno: PKNováček Jaroslav

Heslo: Podkuklikem1711

# 3. PO PŘIHLÁŠENÍ VYBEREME OBLAST **INFORMAČNÍ SYSTÉM**

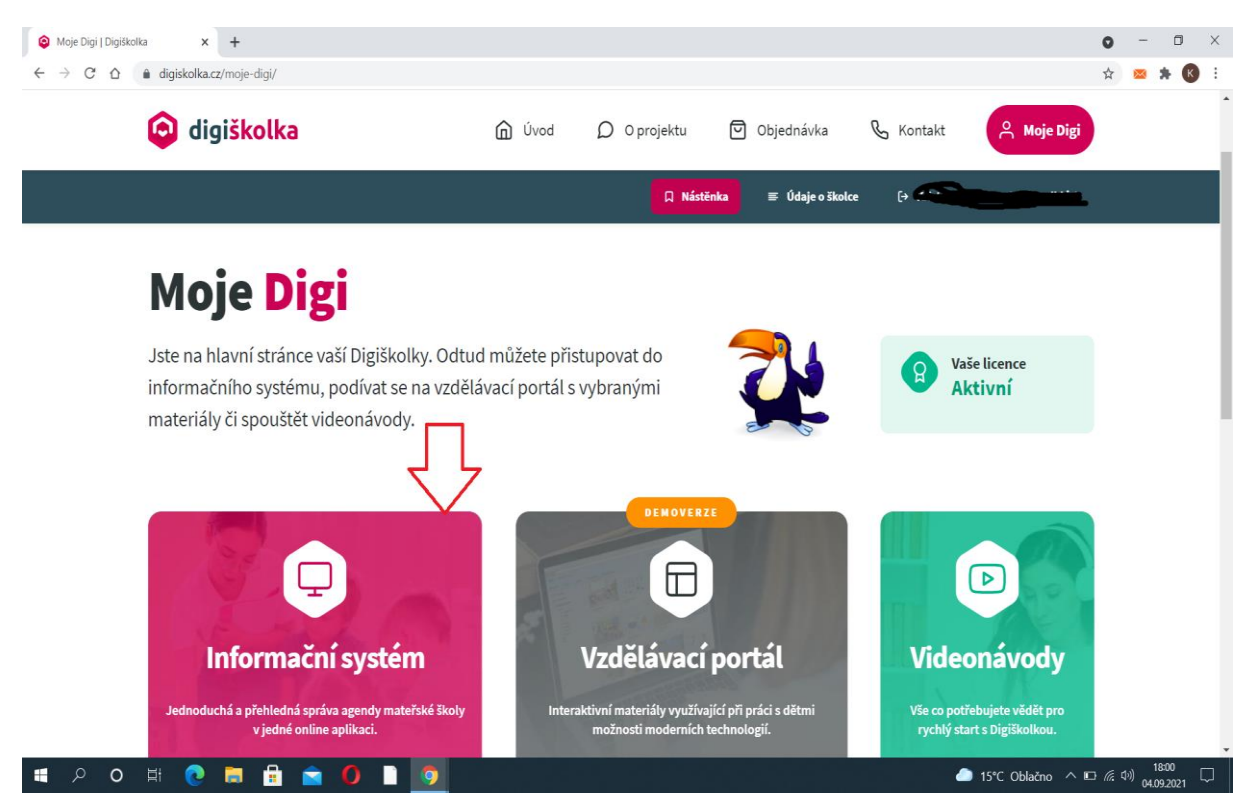

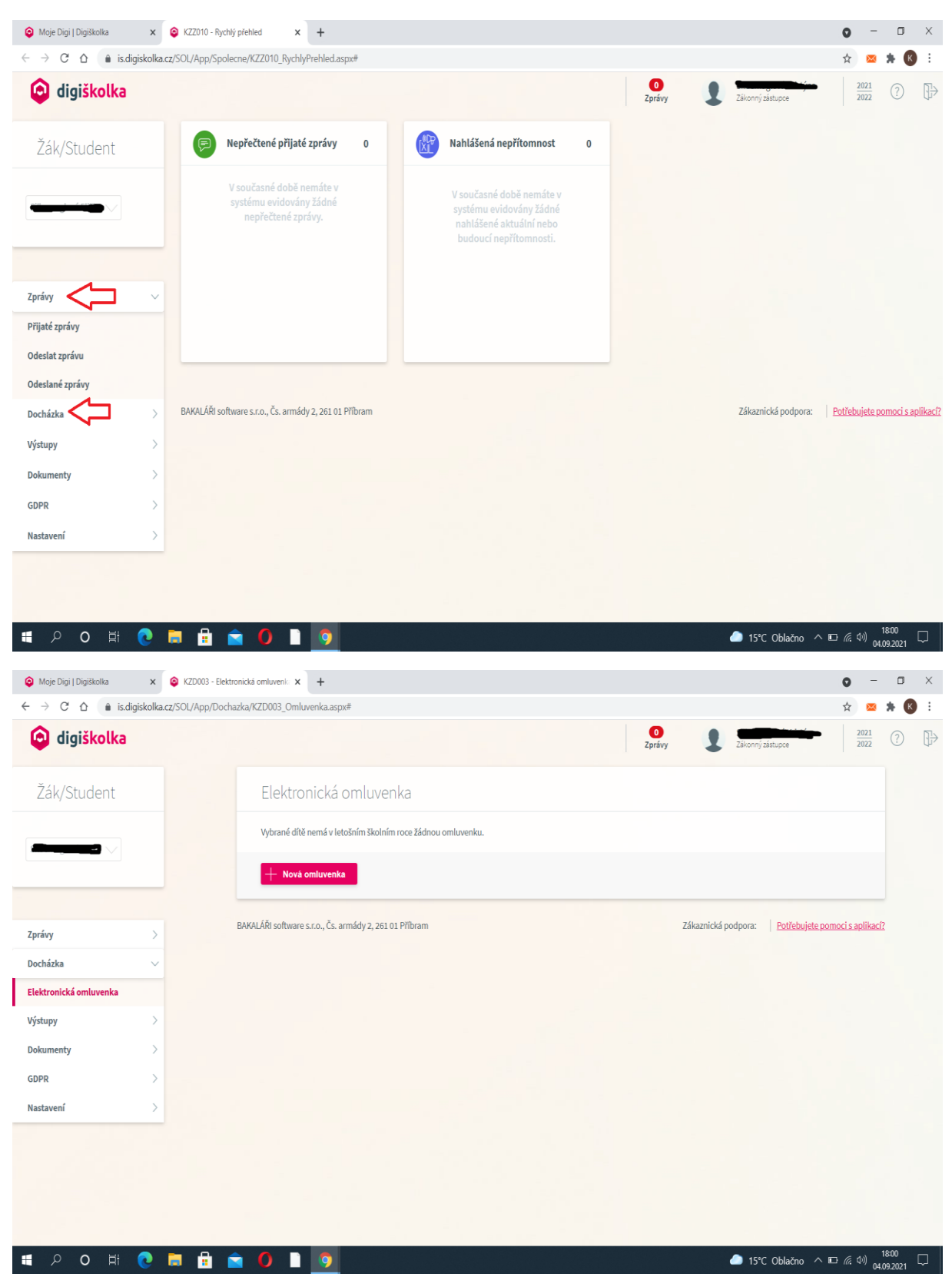

# 4. V LEVÉM SLOUPCI VYBEREME, ZDA CHCEME NAPSAT ZPRÁVU NEBO OMLUVIT DÍTĚ.